# AV6A EtherNet/IP Installation Instructions

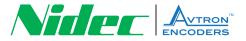

## Install AV6A EDS File

- 1. Make sure you are running Logix version 20 or later.
- 2. Download the EDS file for the AV6A Encoder
- http://www.nidec-avtron.com/encoders/family/light-millduty/av6a
- Click on "Documents" and then click on "AV6A HS6A 12 X 13 EDS file" or "AV6A HS6A 14 X16 EDS file"
- The EDS file is a zip file and will need to be "extracted"
   → see lower left hand corner.

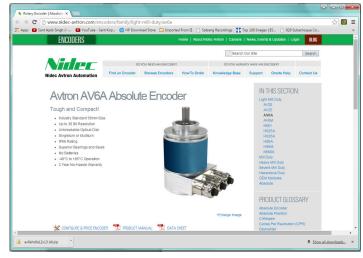

- 6. Make note which directory the zip file is "extracted".
- 7. In RSLogix or RSStudio, Register the EDS file.
- In Logix or Studio On the top menu select -> Tools -> EDS Hardware Installation Tool.

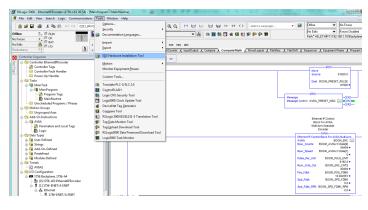

Click "Next" to begin EDS Register wizard. (below on left)
 Click "Register an EDS File" (below on right)

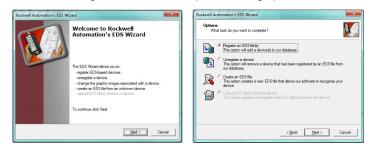

- Click "Browse" and find the EDS file that was extracted Then Click "Next".(below on left)
- 12. Highlight the EDS and click "Next" (below on right)

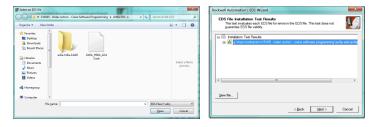

- 13. Highlight the Encoder and click "Next". (below on left)
- 14. Highlight the Encoder again and click "Next". (below on right)

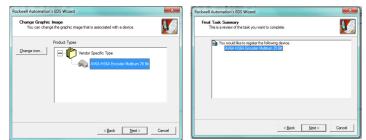

**15.** Click "Finish". The EDS is now ready to be inserted into the project.

### Insert Encoder Into Project

 Go to the I/O Configuration and insert a "New" encoder under the "Ethernet" network.

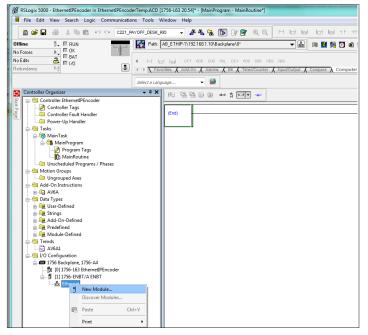

- Unclick on the "Module Type Vendor Filters" checkbox and Highlight the "FRABA" checkbox.Highlight the encoder and click "Create". (below on left)
- In the "General" tab, give the encoder a name and an IP address and then click "Change". (below on right)

| Inter Search Text for Module Type                                                                                                   | Hide Filters A                                                  | Vender: FRABA Postal<br>Parent: ENBT                                                                       | Ethernet Address                                                               |
|----------------------------------------------------------------------------------------------------|-----------------------------------------------------------------|----------------------------------------------------------------------------------------------------|--------------------------------------------------------------------------------|
| Module Type Category Riles     Anlig     OrMain     Of Main One     OrMain     Destain     Destain     Destain     Destain     v    | FANUC CORFORATION<br>FANUC Robotics America                     | Name: 2002<br>Description:                                                                                 | Briefeld Acades     Briefeld Acades     P Address     P Address     Host Name: |
| Catalog Number Description     NUMP ICENTROTONNOV AVAILUES Encoder Nations 72 B     XCD EED/08-1416-3000X XCD Encoder Matture 30 Bt | Vendor Category<br>FREAR Pastal Broader<br>FREAR Postal Encoder | Module Definition<br>Peristion: 8.8<br>Bectanic Keying: Campable Module<br>Connections: hput Cety: Encoder | Peakton value = Velicity                                                       |
| e of 355 Module Types Found                                                                                                    | Agid to Favorites                                               |                                                                                                    | Otange                                                                         |

- Select revision 8.8 "Disable Keying" "Encoder Position Value + Velocity" – DINT – Tag Suffix of 1. Then click "OK". (below on left)
- Go To The "Connection" tab and setup the encoder for the RPI update rate and the "Input Type" should be "Unicast". Then click "OK". (below on right)

|   | Module Definition*                    |           |        |                             |       | ×             |                                                            | General Connection Module Into Internet Photocol                       | Part Configuration |           |          |  |  |
|---|---------------------------------------|-----------|--------|-----------------------------|-------|---------------|------------------------------------------------------------|------------------------------------------------------------------------|--------------------|-----------|----------|--|--|
|   | svision: 8<br>ectronic Keying: Disabi | • Keying  | 8      |                             | •     |               | Name Requested Packet Internal (SPI) Input Type Input Type |                                                                        |                    |           |          |  |  |
| 0 | innections:                           |           |        |                             | _     |               |                                                            | input Only. Encoder Position value - Velocity                          | 20.0 1.0 - 3200.0  | Unicest 🕳 | Cyclic 🔔 |  |  |
| Г | Name                                  |           | Size   |                             | Tag S | uffix         |                                                            |                                                                        |                    |           |          |  |  |
|   | Input Only: Encoder                   | Input:    | 2 DINT |                             |       | BOOM_ENC:11   |                                                            |                                                                        |                    |           |          |  |  |
|   | Position value + Velocity             | Output: 0 |        |                             | Ľ.    | <none></none> |                                                            |                                                                        |                    |           |          |  |  |
|   | Select a connection                   |           |        | SINT<br>INT<br>DINT<br>REAL | -     |               |                                                            | Inhibit Module     Major Fault On Controller If Connection Fails While | in Run Mode        |           |          |  |  |
|   |                                       |           |        |                             |       |               |                                                            | Module Fault                                                           |                    |           |          |  |  |
|   |                                       |           |        | ок                          |       |               |                                                            |                                                                        |                    |           |          |  |  |
| L |                                       |           |        | OK                          |       | Cancel Help   | 5                                                          | Status Offine                                                          | OK.                | Cancel    | Apply    |  |  |

6. You should now see an Avtron encoder in the I/O tree.

| Controller Organizer 🚽 🗸 🗸           |
|--------------------------------------|
| ──────────────────────────────────── |
| 📝 Controller Tags                    |
| Controller Fault Handler             |
| Power-Up Handler                     |
| 🗄 – 🧰 Tasks                          |
| - 🗀 Motion Groups                    |
| - 🗀 Add-On Instructions              |
| 🖶 – 🔄 Data Types                     |
| 🗊 🔙 User-Defined                     |
| 🕀 💭 🕀 Strings                        |
| 🖶 🔙 Add-On-Defined                   |
| 🕣 🔙 Predefined                       |
| 🕣 🔙 Module-Defined                   |
| 🚋 – 🧰 Trends                         |
| 🖮 🔄 I/O Configuration                |
| 🖃 🛲 1756 Backplane, 1756-A4          |
| [0] 1756-L63 EthernetIPEncoder       |
| 🖮 🗐 [1] 1756-ENBT/A ENBT             |
| Ethernet                             |
| 🗍 1756-ENBT/A ENBT                   |
| AV6AR HS6ARxx23xxxxx AV6A            |
|                                      |

#### 7. In the controller tags, you should also see your data inputs:

| Scope: 🛐 EthernetiPEncoc 👻 Show: All Tags |          |       |           |         | •                                        | Enter Name Filter |          |
|-------------------------------------------|----------|-------|-----------|---------|------------------------------------------|-------------------|----------|
| Name                                      | Value 🔶  | For 🗲 | Alias 🔚 🛆 | Style   | Data Type                                | Description       | Constant |
| -AV6A:C                                   | {}       | {     |           |         | _0162:AV6ARHS6ARxx23xxxxxxx_09139FE1:C:0 |                   |          |
| AV6A:C.Direction_Counting_Toggle          | 1        |       |           | Decimal | BOOL                                     |                   |          |
| -AV6A:C.Scaling_Function_Control          | 0        |       |           | Decimal | BOOL                                     |                   |          |
| AV6A:C.Measuring_Unit_Per_Span            | 8192     |       |           | Decimal | DINT                                     |                   |          |
| AV6A:C.Total_Measuring_Range_in_Measuring | 33554432 |       |           | Decimal | DINT                                     |                   |          |
| AV6A:C.Velocity_Format                    | 7940     |       |           | Decimal | INT                                      |                   |          |
| ⊟-AV6A:I1                                 | {}       | {     |           |         | _0162:AV6ARHS6ARxx23xxxxxxx_96F81438:1:0 |                   |          |
| AV6A:I1.ConnectionFaulted                 | 0        |       |           | Decimal | BOOL                                     |                   |          |
| - AV6A:I1.Data                            | {}       | {     |           | Decimal | DINT[2]                                  |                   |          |
|                                           | 242694   |       |           | Decimal | DINT                                     |                   |          |
|                                           | 0        |       |           | Decimal | DINT                                     |                   |          |

### **Insert AOI Into Project**

1. In the Controller Organizer, right click on Add-on Instruction Folder, click on "Import Add-onInstruction"..

| _          |      | _          | _        |                  |                           |       | _     |        |           |        |           |        |       |       |       |         |       |       |      |        |       |              |        |       |       |     |         |
|------------|------|------------|----------|------------------|---------------------------|-------|-------|--------|-----------|--------|-----------|--------|-------|-------|-------|---------|-------|-------|------|--------|-------|--------------|--------|-------|-------|-----|---------|
| -          |      |            |          |                  | ernetIPEn                 |       |       |        |           |        |           |        |       |       |       | [Mair   | Prog  | ram - | Main | Routin | e*]   |              |        |       |       |     |         |
| H          | Eil  | e <u>E</u> | dit      | View             | Search                    | Lo    | gic   | Com    | municati  | ons    | Tools     | Wir    | ndow  | He    | lp    |         |       |       |      |        |       |              |        |       |       |     |         |
|            | Ð    | õ          |          | 8                | Х Ba                      | 8     | K.    | 0      | C221_     | PAYOF  | F_DES     | K_RIO  | )     | •     | å.    | × 5     | L ()  |       | 7 🖪  | •      | Q     | <u> </u>     | b      |       |       | H   | 1 - 1 - |
| Off        | ine  |            |          | ٥.               | E RUN                     |       |       |        | 1 4 1     |        | Pat       | h: AE  | B_ET⊦ | ۱P-1۱ | 192.1 | 68.1.10 | )\Bac | plane | \0×  |        |       |              | -      | 8     | 14    | 1   | 8 23    |
| No         | orce | 15         |          |                  | E OK                      |       |       |        | -9-       | _      |           | -      |       |       |       |         |       |       |      |        |       |              |        |       |       |     |         |
| No         | díts |            |          | 2                | III 6A1                   |       |       |        | _         |        | $\square$ | ы      | her   | CE    | PT A  | OD SL   | IB HI | JL D  | IU N | 0D 90  | R NE  | G AB         | s      |       |       |     |         |
| Rec        | und  | ancy       |          | 0.Ű              |                           |       |       |        | 8         | ٠      | + V       | Favori | tes 🖌 | Add   | d-On  | λ Ala   | rms , | ( Bit | λT   | mer/Co | unter | <u>λ</u> Inp | ut/Out | put 🖌 | Compa | reλ | Com     |
|            |      |            |          |                  |                           |       |       |        |           |        |           |        |       |       |       | -       | 2     |       |      |        |       |              |        |       |       |     |         |
|            | _    |            |          |                  |                           |       |       |        |           |        | lect a L  |        | -     |       |       | _       | -     |       |      |        | _     |              |        |       |       |     |         |
| ٢          |      |            |          | rganiz           |                           |       |       |        |           |        | ¥ ₽       | ×      | 陆     | 5     |       | e e     | i de  | a 🖞   | 64   | - 4    | 0     |              |        |       |       |     |         |
| Start Page | F    |            |          |                  | Ethernet                  |       | oder  |        |           |        |           |        |       | _     | - 0   |         | _     | _     | _    |        |       |              |        |       |       |     |         |
| Pag        |      |            |          |                  | oller Tags<br>oller Fault |       | llar  |        |           |        |           |        | (End) |       |       |         |       |       |      |        |       |              |        |       |       |     |         |
| ē.         |      |            |          |                  | -Up Hand                  |       |       |        |           |        |           |        |       |       |       |         |       |       |      |        |       |              |        |       |       |     |         |
|            | ÷    | - 😬        | Task     | s                |                           |       |       |        |           |        |           | 11     |       |       | _     |         |       |       |      |        |       |              |        |       |       |     |         |
|            |      |            |          | /lainTi          |                           |       |       |        |           |        |           |        |       |       |       |         |       |       |      |        |       |              |        |       |       |     |         |
|            |      |            |          |                  | inProgra                  |       |       |        |           |        |           |        |       |       |       |         |       |       |      |        |       |              |        |       |       |     |         |
|            |      |            |          |                  | Program<br>MainRou        |       |       |        |           |        |           |        |       |       |       |         |       |       |      |        |       |              |        |       |       |     |         |
|            |      |            | <b>.</b> |                  | MainKou<br>eduled Pr      |       |       | Dhase  |           |        |           |        |       |       |       |         |       |       |      |        |       |              |        |       |       |     |         |
|            | 4    |            |          | ion Gr           |                           | ogra  | 1157  | Filast |           |        |           |        |       |       |       |         |       |       |      |        |       |              |        |       |       |     |         |
|            | ľ    |            |          |                  | uped Axe                  | s     |       |        |           |        |           |        |       |       |       |         |       |       |      |        |       |              |        |       |       |     |         |
|            | ė    |            |          |                  | nstructio                 |       |       |        | On Instru |        |           |        |       |       |       |         |       |       |      |        |       |              |        |       |       |     |         |
|            |      |            |          | W6A              |                           | -     |       |        |           |        |           |        | _     |       |       |         |       |       |      |        |       |              |        |       |       |     |         |
|            | Ē    |            |          | Туре             |                           |       | mpo   | ort Ad | d-On Inst | ructio | n         |        |       |       |       |         |       |       |      |        |       |              |        |       |       |     |         |
|            |      |            |          | Jser-D<br>trings | efined                    | 8 1   | Cut   |        |           |        | 0         | trl+X  |       |       |       |         |       |       |      |        |       |              |        |       |       |     |         |
|            |      |            | -#13     | erings           | n-Defir                   | B2 1  | Copy  | r      |           |        | 0         | trl+C  |       |       |       |         |       |       |      |        |       |              |        |       |       |     |         |
|            |      | - m-       | an r     | redef            | ined                      | B I   | aste  |        |           |        | 0         | trl+V  |       |       |       |         |       |       |      |        |       |              |        |       |       |     |         |
|            |      |            |          |                  | e-Defin                   |       |       |        |           |        |           |        |       |       |       |         |       |       |      |        |       |              |        |       |       |     |         |
|            | ¢    | - 🔄        |          |                  | . L,                      | _     | Print |        |           |        |           |        | ·     |       |       |         |       |       |      |        |       |              |        |       |       |     |         |
|            |      |            |          | V6A1             |                           |       |       |        |           |        |           |        |       |       |       |         |       |       |      |        |       |              |        |       |       |     |         |
|            | Ē    |            |          |                  | juration<br>ackplane,     |       |       |        |           |        |           |        |       |       |       |         |       |       |      |        |       |              |        |       |       |     |         |
|            | L .  | H-1        |          |                  | аскріапе,<br>1756-L63     |       |       | DEnce  | der       |        |           |        |       |       |       |         |       |       |      |        |       |              |        |       |       |     |         |
|            | L .  |            |          |                  | 1756-ENI                  |       |       |        | - act     |        |           |        |       |       |       |         |       |       |      |        |       |              |        |       |       |     |         |
|            | L    |            |          |                  | Ethernet                  |       |       |        |           |        |           |        |       |       |       |         |       |       |      |        |       |              |        |       |       |     |         |
|            |      |            |          |                  | <b>J</b> 1756             |       |       |        |           |        |           |        |       |       |       |         |       |       |      |        |       |              |        |       |       |     |         |
|            |      |            |          |                  | 🕸 AV64                    | AR HS | 6AR   | xx23xx | xxxxx BO  | DM_E   | NC        |        |       |       |       |         |       |       |      |        |       |              |        |       |       |     |         |
|            |      |            |          |                  |                           |       |       |        |           |        |           |        |       |       |       |         |       |       |      |        |       |              |        |       |       |     |         |
|            | -    |            | _        | _                |                           | _     | _     | _      |           | _      | _         |        | _     | _     | _     | _       | _     | _     | _    | _      | _     | _            | _      | _     | _     | _   |         |

- Find the AV6A.L5X add-on instruction highlight it and click "Import".
- To calibrate or "Preset" the encoder requires a CIP "Message". Configure the "MSG" like the following example Initialize a DINT variable to the "Preset" counts. Then click on the MSG configuration button "..."

|    | Import Add                                         | On Instruction                   |                                                                                                    |                             |                                               |                        |
|----|----------------------------------------------------|----------------------------------|----------------------------------------------------------------------------------------------------|-----------------------------|-----------------------------------------------|------------------------|
|    | Look ji                                            | n: 🚹 C15105 - Nid                | ec Avtron - Crane Software Prog 👻                                                                                                    | G 🔊 🖻 🗔 -                   |                                               |                        |
|    |                                                    | Name                             | A                                                                                                    | Date modified               | Туре                                          | Size                   |
|    | 9                                                  | AV6A EDS                         |                                                                                                    | 6/22/2015 4:43 PM           |                                               | 5126                   |
|    | Recent Places                                      | EDS_EE_POS                       | 5                                                                                                    | 6/18/2015 3:17 PN           |                                               |                        |
|    | _                                                  | AV6A.L5X                         |                                                                                                    | 6/22/2015 4:03 PM           |                                               | 5 KE                   |
|    |                                                    |                                  |                                                                                                    |                             |                                               |                        |
|    | Desktop                                            |                                  |                                                                                                    |                             |                                               |                        |
| 2> |                                                    |                                  |                                                                                                    |                             |                                               |                        |
|    | 67                                                 |                                  |                                                                                                    |                             |                                               |                        |
|    | Libraries                                          |                                  |                                                                                                    |                             |                                               |                        |
|    |                                                    |                                  |                                                                                                    |                             |                                               |                        |
|    | Computer                                           |                                  |                                                                                                    |                             |                                               |                        |
|    |                                                    |                                  |                                                                                                    |                             |                                               |                        |
|    |                                                    |                                  |                                                                                                    |                             |                                               |                        |
|    | Network                                            |                                  |                                                                                                    |                             |                                               |                        |
|    |                                                    |                                  |                                                                                                    |                             |                                               |                        |
|    |                                                    |                                  |                                                                                                    |                             |                                               |                        |
|    |                                                    |                                  |                                                                                                    |                             |                                               |                        |
|    |                                                    | •                                |                                                                                                    | ш                           |                                               | - F                    |
|    |                                                    | File name:                       | AV6A.L5X                                                                                                    |                             | -                                             | Import                 |
|    |                                                    | Files of type:                   | RSLogix 5000 XML Files (*.L5X)                                                                                                    |                             | Ψ.                                            | Cancel                 |
|    |                                                    | Files containing:                | Add-On Instruction                                                                                                    |                             | -                                             | Help                   |
| 0  |                                                    | Intg:                            | Add-On Instructions                                                                                                    |                             | -                                             |                        |
| 3  |                                                    |                                  |                                                                                                    |                             |                                               |                        |
| +  | L                                                  |                                  |                                                                                                    |                             |                                               |                        |
|    |                                                    |                                  |                                                                                                    |                             |                                               | *                      |
|    |                                                    | THE BOO                          | M ENCODER PRESETS THE ENCODER HARDWARE A<br>S ABSOLUTE POSITION INCLUDES THE OFFSET + HI                                               | BSOLUTE POSITION IN PULSES  |                                               |                        |
|    | FOR EXAMPLE - F                                    | THI<br>SOOM IS 8192 COUNTS PER F | S ABSOLUTE POSITION INCLUDES THE OFFSET + HI<br>REVOLUTION - THE PITCH IS 2 REVOLUTIONS / DEGR<br>PRESET WILL BE 8192 * 2 * (5+10) = 2 | EE - OFFSET IS AT 5 DEGREES | HOME IS AT 10 DEGREES FROM                    | 2ERO                   |
|    |                                                    | THE PRESET COMMAN                | D SHOULD ONLY BE USED ON INITIAL HARDWARE                                                                                              | SETUP OR WHEN REPLACING T   | HE ENCODER                                    |                        |
|    | Boom Preset Command<br>- This Initializes          |                                  |                                                                                                    |                             | Total Publics                                 | 4 Home                 |
|    | The Encoder To The<br>Home Position In             |                                  |                                                                                                    |                             | Position -<br>Total Include                   | s Home                 |
|    | Pulses<br>BOOM_PRESET_CHD                          |                                  |                                                                                                    |                             | + Offs<br>100                                 | et                     |
| 1  |                                                    |                                  |                                                                                                    |                             | Move<br>Source                                | 245760                 |
|    |                                                    |                                  |                                                                                                    |                             | Dest BOOM_P                                   | ESET_PULSE<br>245760 + |
|    |                                                    |                                  |                                                                                                    |                             |                                               |                        |
|    |                                                    |                                  |                                                                                                    |                             |                                               |                        |
|    |                                                    | THIS PRESET MES<br>THIS PRESET S | SAGE SETS THE PRESET HARDWARE ABSOLUTE P<br>HOULD ONLY BE USED WHEN CALIBRATING OR RE                                                  | PLACING THE ENCODER HARD    | CODER:                                        |                        |
|    |                                                    |                                  | Service Code = 10 Hex (Set Athbute<br>Class = 23 Hex                                                                                   | Single)                     |                                               |                        |
|    |                                                    |                                  | Instance = 1<br>Attribute = 13 Hex                                                                                                    |                             |                                               |                        |
|    | Boom Preset Command                                | **********************           |                                                                                                    |                             |                                               |                        |
|    | - This initializes<br>The Encoder To The           |                                  |                                                                                                    | _                           |                                               |                        |
|    | Home Position In<br>Pulses<br>BOOM_PRESET_CMD PRES | ET_CMD_ONS                       |                                                                                                    |                             | CP Message Sent For<br>An Encoder Preset      |                        |
| 2  | BOOM_PRESET_CARD PRES                              | (ons)                            |                                                                                                    |                             | MSG<br>essage<br>essage Control BOOM_PRESET_I |                        |
|    |                                                    |                                  |                                                                                                    | Ľ                           |                                               |                        |

4. In the "Configuration" tab, set up the following:

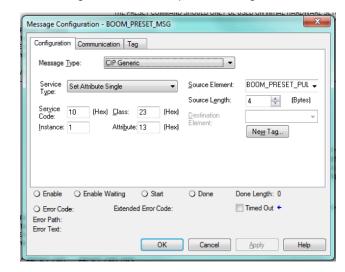

- Click on the "Communication" tab and click "Browse" to find the encoder in the I/O tree. (example in light blue outline)
   The following is an example of the encoder
- instruction AV6A: (example in medium blue outline)

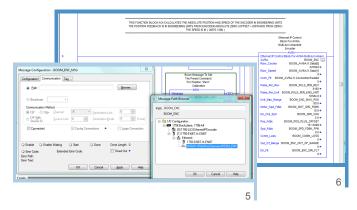

The Add On Instruction will need the encoder input data words [0] and [1] and Connection Fault bits from the Encoder I/O inputs. It will also need the pulses per engineering unit, Maximum position for range checking, motor speed feedback and speed check threshold for direction checking. The instruction will feed back the encoder position with offset in engineering units, speed in units / min, communication status, out of range status, and direction fault status.

> Nidec Industrial Solutions 243 Tuxedo Avenue | Cleveland, Ohio 44131 encoderhelpdesk@nidec-industrial.com | www.avtronencoders.com +1 216-642-1230